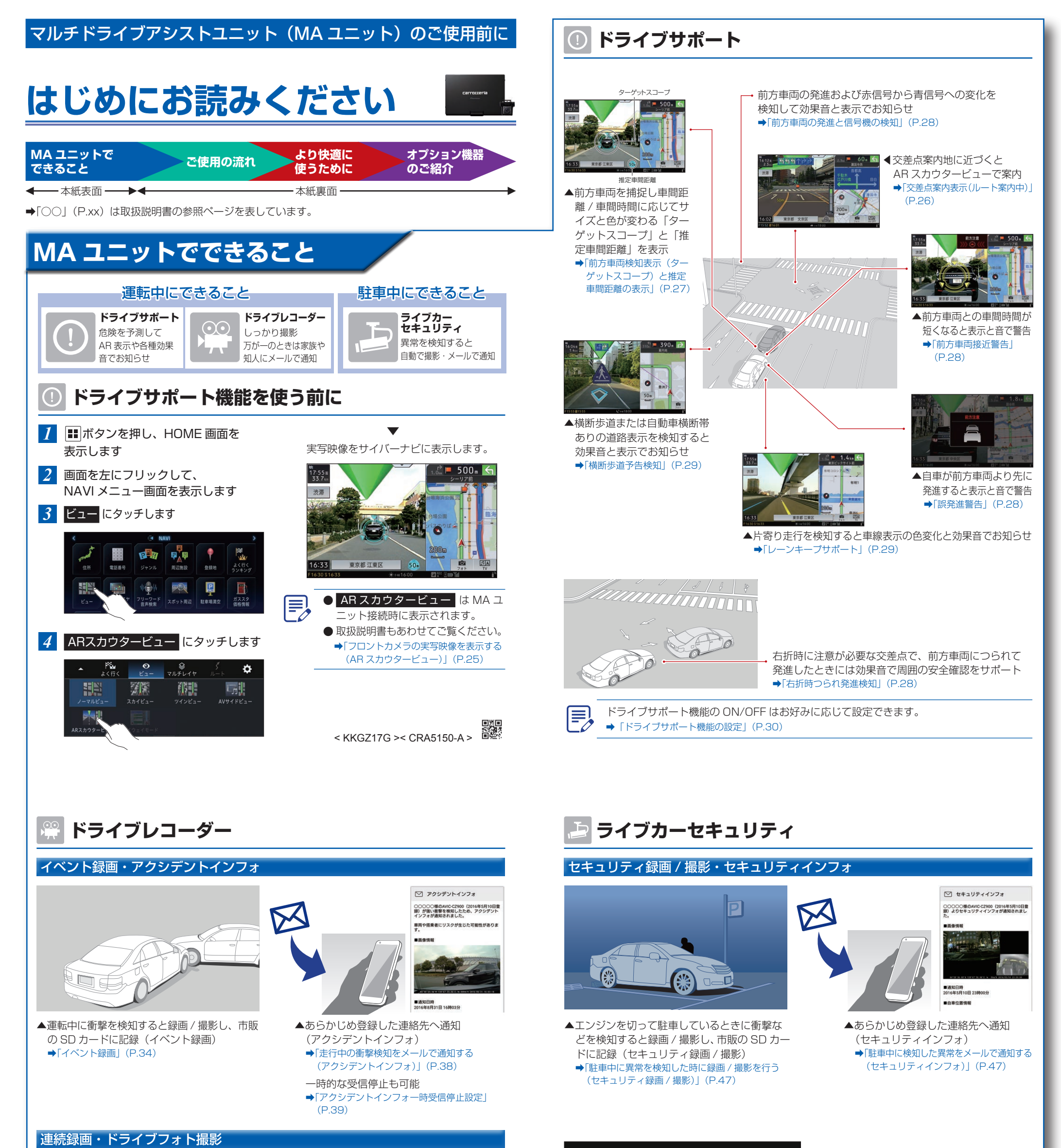

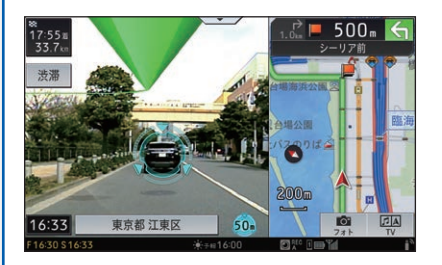

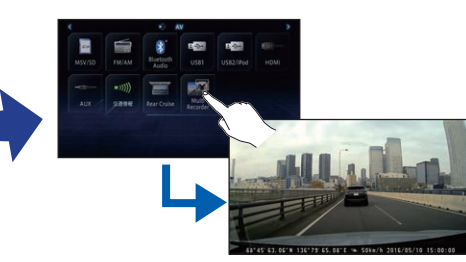

- ▲サイバーナビの起動中に録画 (連続録画) でき、静止画の撮影(ドライブフォト撮影) も可能
- ➡「連続録画」(P.34)、
- ▲撮影した動画や静止画はサイバーナビから再生 (Multi Recorder ソース)  ➡「撮影した動画や静止画を再生する」(P.43)
- 「ドライブフォト撮影」(P.35) ◀撮影した最新の静止画を

F

iPhone またはスマート フォン(Android™)へ  転送(フォトシェアリング)  ➡「フォトシェアリング」 (P.35)

ドライブレコーダー機能の ON/OFF はお好みに応じて設定できます。 ➡「ドライブレコーダー機能 / アクシデン

トインフォ機能の設定」(P.39)

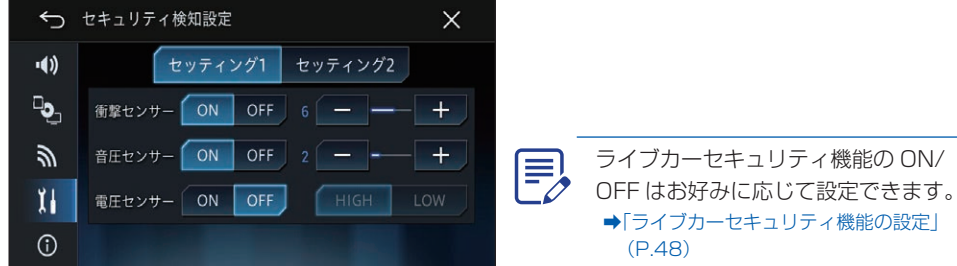

▲駐車環境によって検知する感度を細かく設定可能 **→「ライブカーセキュリティの検知感度を調整する」(P.49)** 

ライブカーセキュリティ機能を動作させる必要のないときは一時的に機能を停止

- 対応機器を使って、一時的にライブカーセキュリティ機能を停止する <901/900 シリーズのみ > ➡「オートセキュリティストップ <901/900 シリーズ >」(P.52)
- 機能を停止したい場所をナビゲーションに登録する **→「セキュリティ停止エリア設定」(P.53)**
- 専用アプリ「ドライブアシスト」を使って、セキュリティインフォを一時的に送信しないようにする ➡「セキュリティインフォ一時受信停止設定」(P.54)

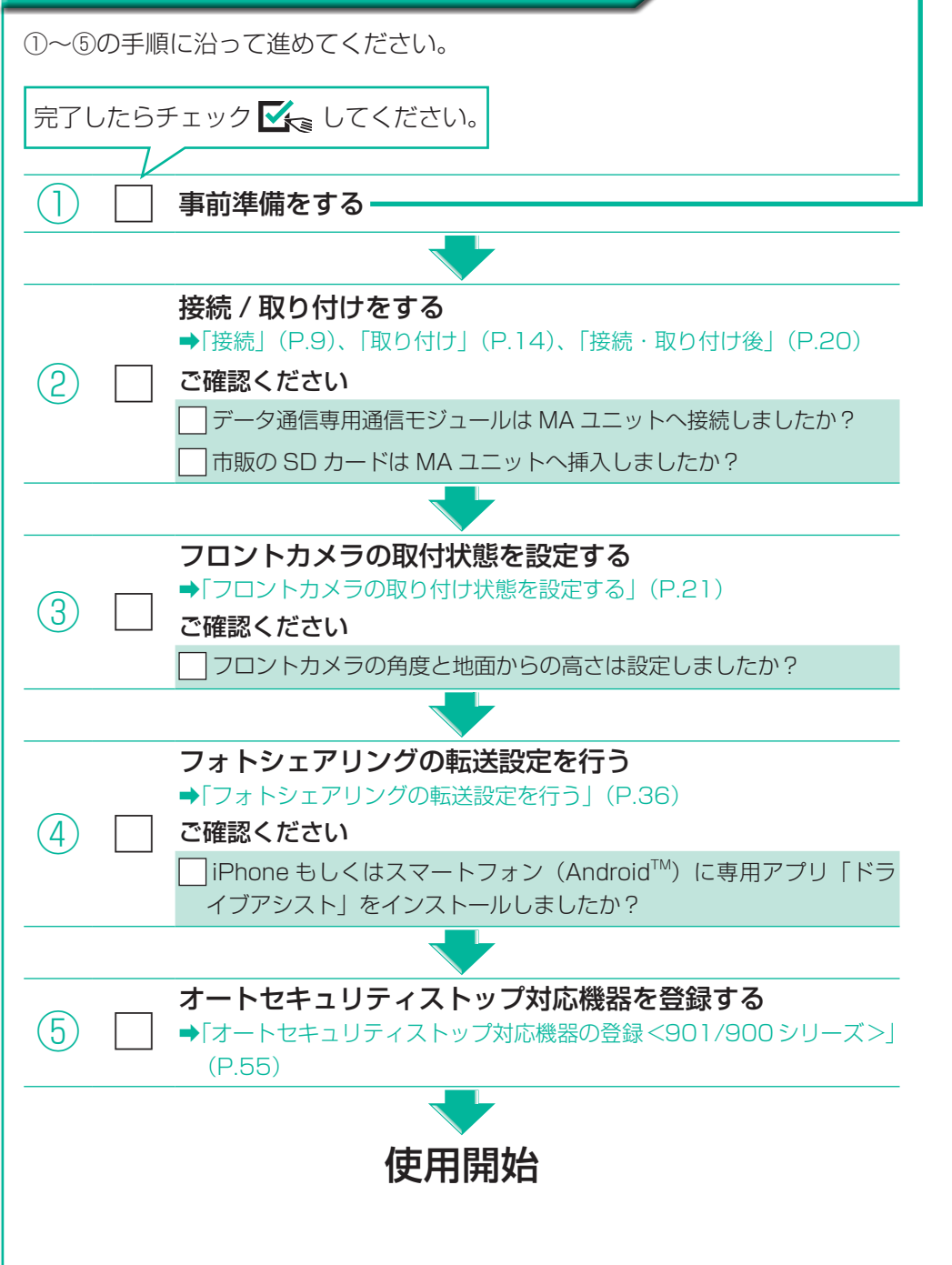

## **事前準備をする**

各機能をお使いいただくために、必要な準備を行ってください。

- インターネット共有対応の iPhone または Wi-Fi テザリング対応のスマートフォン (Android™) とサイバーナビを Wi-Fi 接続している。
- · Bluetooth PAN-NAP プロファイル対応の iPhone またはスマートフォン (Android™) とサイ バーナビを Bluetooth 接続している。

各機能の ON / OFF や各種設定 **→「ドライブサポート機能の設定」(P.30)** 

地図画面への推定車間距離の表示/非表示 **→「地図画面に推定車間距離を表示する」(P.32)** 

## ※ ドライブレコーダー

車から荷物の積み下ろしをするのでライブ カーセキュリティ機能を一時的に停止したい ➡「オートセキュリティストップ <901/900 シリーズ>」(P.52)

機械式駐車場など、特定の場所でライブ カーセキュリティ機能を停止したい **→「セキュリティ停止エリア設定」(P.53)** 

※アクシデントインフォはデータ通信専用通信モジュール「ND-DC2」のほか、次の状態でも使用 できます。

車に近づくと自動検知し、ライブカーセキュリティ機能を一時停止する オートセキュリティストップ機能を使うことができます。 **→「MA ユニット用スマートキーホルダー「CD-SK1」<901/900 シリーズ>」** 

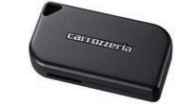

オートセキュリティストップ機能などの各機能をより便利に使うことが  できます。  **→「専用アプリ「ドライブアシスト」」(P.64)** 

## **お好みの設定にカスタマイズする**

## |① <mark>ドライブサポート</mark>

iPhone: スマートフォン (Android™): http://pioneer.jp/support/pcperipherals/ app/iapp\_drive\_assist/jp.html

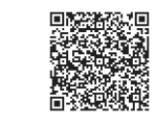

各機能の ON / OFF や各種設定 ➡「ドライブレコーダー機能 / アクシデント インフォ機能の設定」(P.39)

撮影する動画の画質設定

➡「ドライブレコーダー機能の録画画質を設

定する」(P.41)

地図画面へのドライブフォト撮影/フォ トシェアリングのためのタッチキー表示 /非表示

**→「「フォト」キーの表示を設定する」(P.36)** 

## **トライブカーセキュリティ**

## 各機能の ON / OFF や検知感度などの各種設定

**→「ライブカーセキュリティ機能の設定」(P.48)、** 

#### 「ライブカーセキュリティの検知感度を調整する」(P.49)

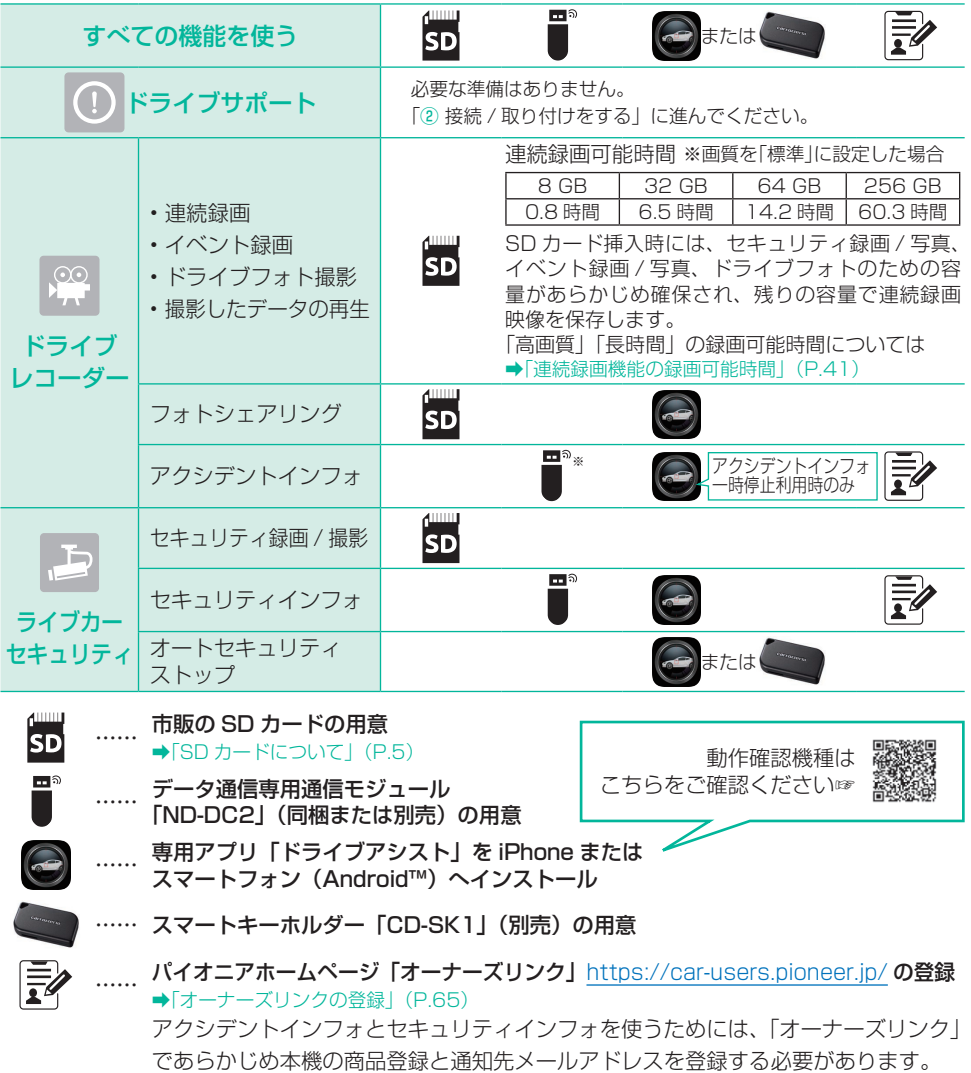

## アクシデントインフォ通知/セキュリティインフォ通知を設定する

機械式駐車場に駐車した時などでセキュ リティインフォを一時的に停止したい ➡「セキュリティインフォ一時受信停止設定」

## (P.54)

ライブカーセキュリティ機能が必要以上 に動作するため、駐車環境に応じた感度 設定にしたい

➡「ライブカーセキュリティの検知感度を調整 する」(P.49)

車から離れている状態でアクシデントイ ンフォ通知の受信を一時的に停止したい ➡「アクシデントインフォ一時受信停止設定」

#### (P.39)

# オプション機器のご紹介 **マンストリック キャッシュ キャッシュ きゅうしょう きょうかい**

アクシデントインフォの送信確認メッ セージが頻繁に表示されるので感度を調 整したい

#### **→「イベント録画設定」(P.40)**

※セキュリティインフォ通知とアクシデント インフォ通知で送信できる画像数は一カ月 あたり 100 枚です。

100 枚を超えると文字情報のみ送信されま す。送信された枚数は専用アプリ「ドライブ アシスト」で確認できます。

送信される画像数は、毎月 1 日午前 0 時か ら当月最終日 23 時 59 分でカウントされ ます。

※さらに詳しく知りたいかたは HP もご覧  ください。

http://faq.pioneer.co.jp/faq2/usernavi. do?user=piofaq&faq=16cyber2& id=11697

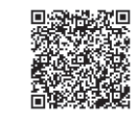

#### フロアカメラユニット「ND-FLC1」

車室内もしくは車両後方の状況を小型カメラで撮影・記録します。 車外と車室内の画像を合成した動画・静止画を撮影できます。 ➡「フロアカメラユニット「ND-FLC1」」(P.62)

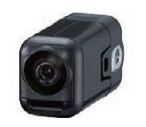

### MA ユニット用スマートキーホルダー「CD-SK1」

< 901/900 シリーズのみ対応>

(P.64)

# **ご使用の流れ**

# **より快適に使うために**

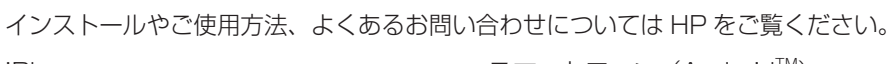

http://pioneer.jp/support/pcperipherals/ app/aapp\_drive\_assist/jp.html

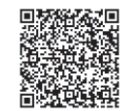